## EXHIBIT <sup>I</sup>

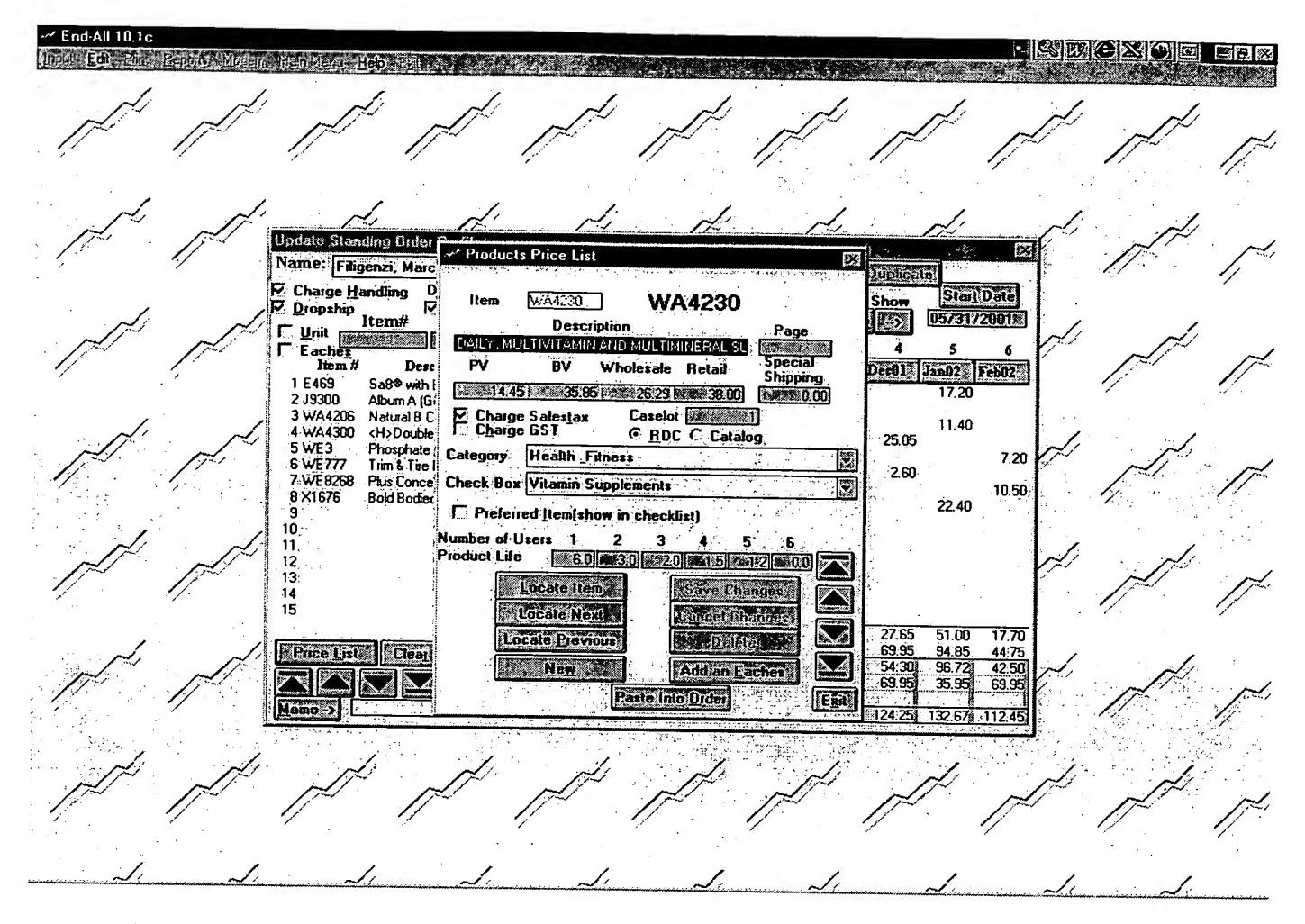

The user may also add products to the standing order by selecting the "Price List" button on the lower-left of the screen. This opens <sup>a</sup> Products Price List menu that also includes <sup>a</sup> "Locate Item" button. Using the Locate Item, the user can perform <sup>a</sup> keyword search of Amway products. The user then uses the Products Price List menu to scroll through each item within the search results. Again, some products include <sup>a</sup> product life based on the number of users. The user can use the Locate Item option to search for all items with the word Vitamin. The user then uses the Product Price List menu to scroll through all of the Vitamin products, as shown above.